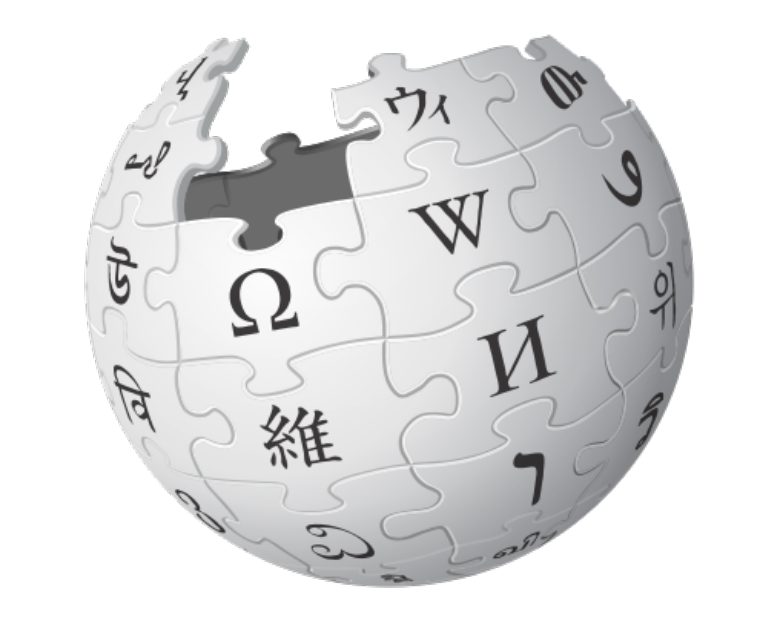

# **Article Feedback V5**

#### Project Overview

Prepared by:

Fabrice Florin **Wikimedia Foundation**  fflorin@wikimedia.org

March 23, 2012

# **Article Feedback v5**

Wikimedia Product Group

- *Goal 1*: engage readers to **contribute** to Wikipedia
- *Goal 2*: help editors **improve articles** on Wikipedia
- *Solution:* invite readers to provide **article feedback**
- *Process:* develop and test 3 different **feedback forms**
- *Research:* collect and analyze 4 different **data points**

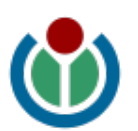

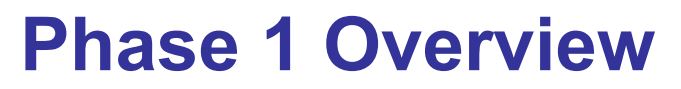

(Dec. 2011 to Jan. 2012)

- • *Call to action*: **Help improve this page**
- *Inputs:* **comments** for all 3 forms + yes/no or rating
- *Scope:* **22,000+ articles** on English encyclopedia (0.6%)
- *Outreach:* IRC chats, talk page, surveys, evaluations
- *Timeline:* launch in Dec. 2011, collect data in Jan. 2012
- • *Decision:* Selected option 1 as the final form in Feb.
- • *Next steps:* Final tests in Mar.-Apr., deployment in May*.*

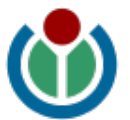

# **Key Features**

- • **feedback forms** (phase 1.0)
- • **feedback page** (phase 1.5)
- **calls to action** (phase 1.0+)
- **talk page integration** (phase 2.0)
- **expanded feedback** (phase 2.0)

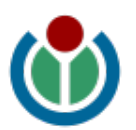

#### **Activity Flow**

Here are the 3 key stages of the desired "virtuous circle."

#### **Read Article**

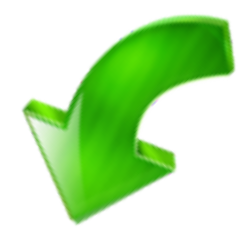

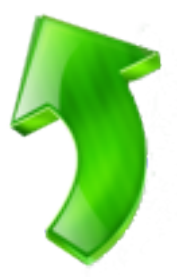

**Post Feedback**

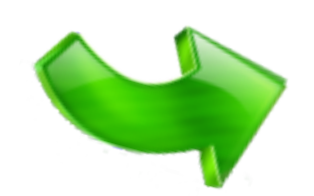

**Edit Article**

#### **Touchpoints**

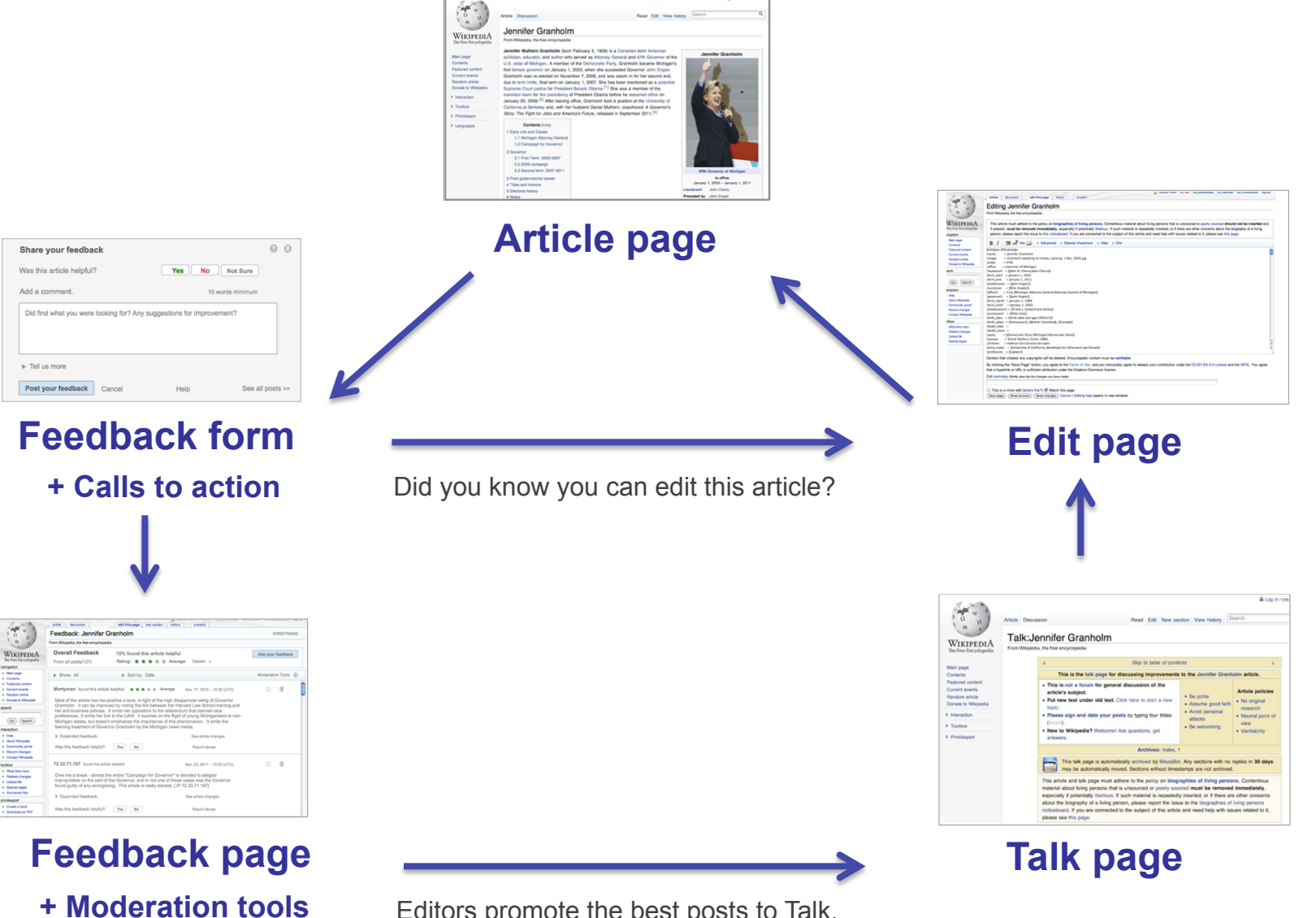

Editors promote the best posts to Talk.

# **Feedback forms**

#### **Feedback Forms**

We tested 3 different forms in phase 1:

• **Option 1:** *Find what you're looking for?*

• **Option 2:** *Make a suggestion*

• **Option 3:** *Rate this article*

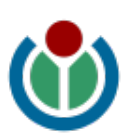

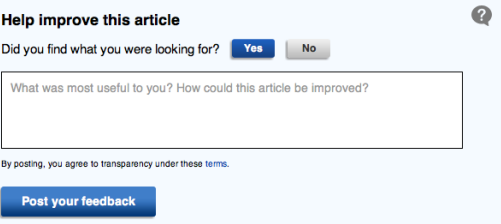

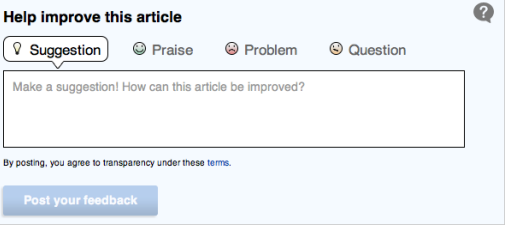

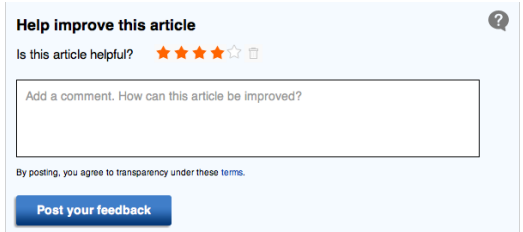

#### **Feedback Form – Option 1** SCREENSHOT

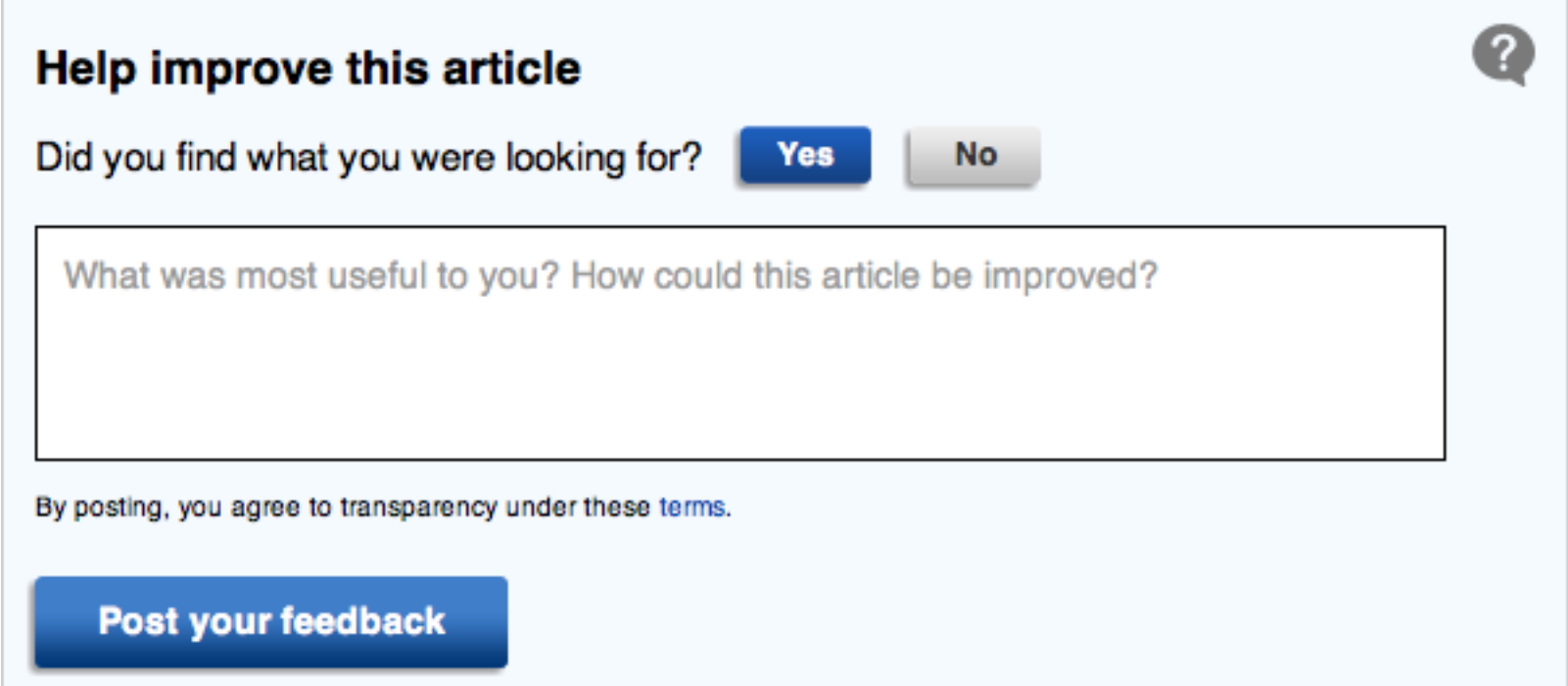

#### **Feedback Form – Option 2** SCREENSHOT

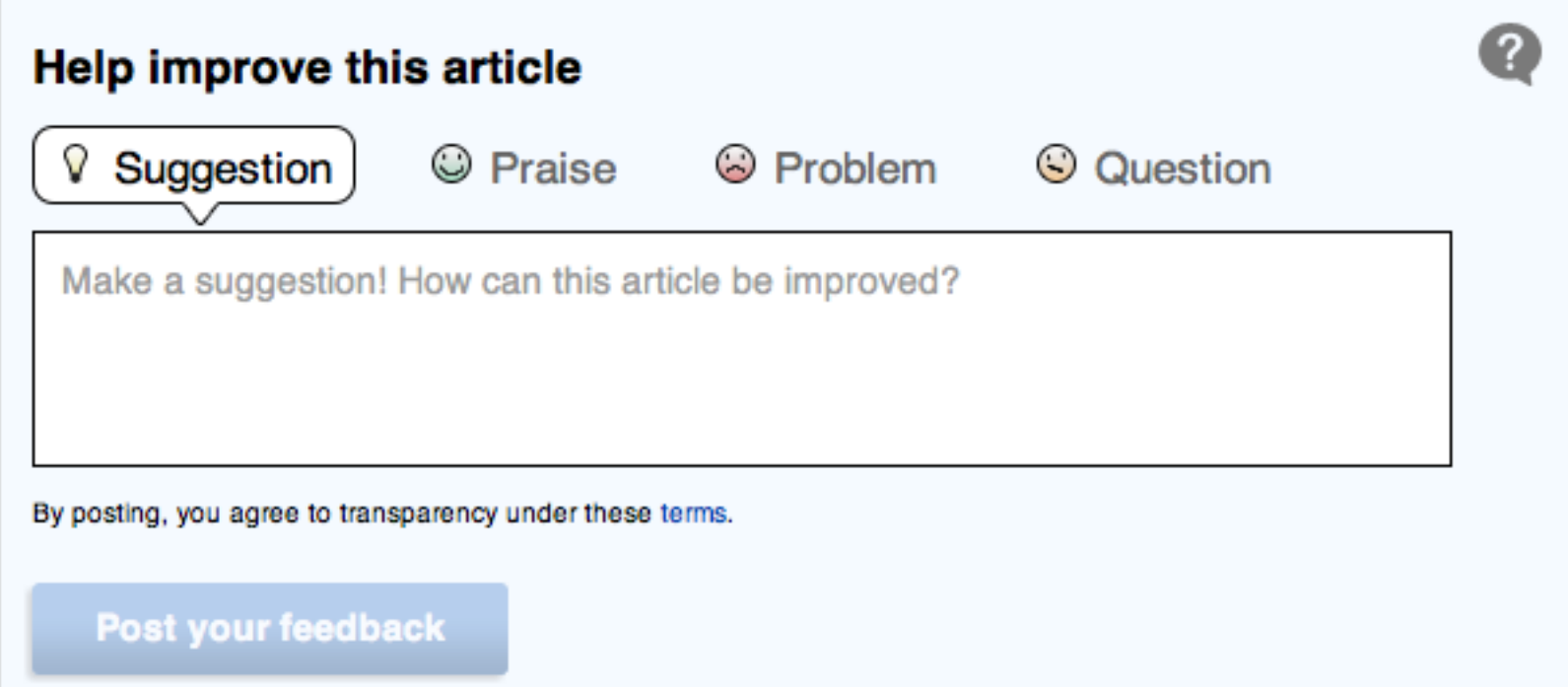

#### **Feedback Form – Option 3** SCREENSHOT

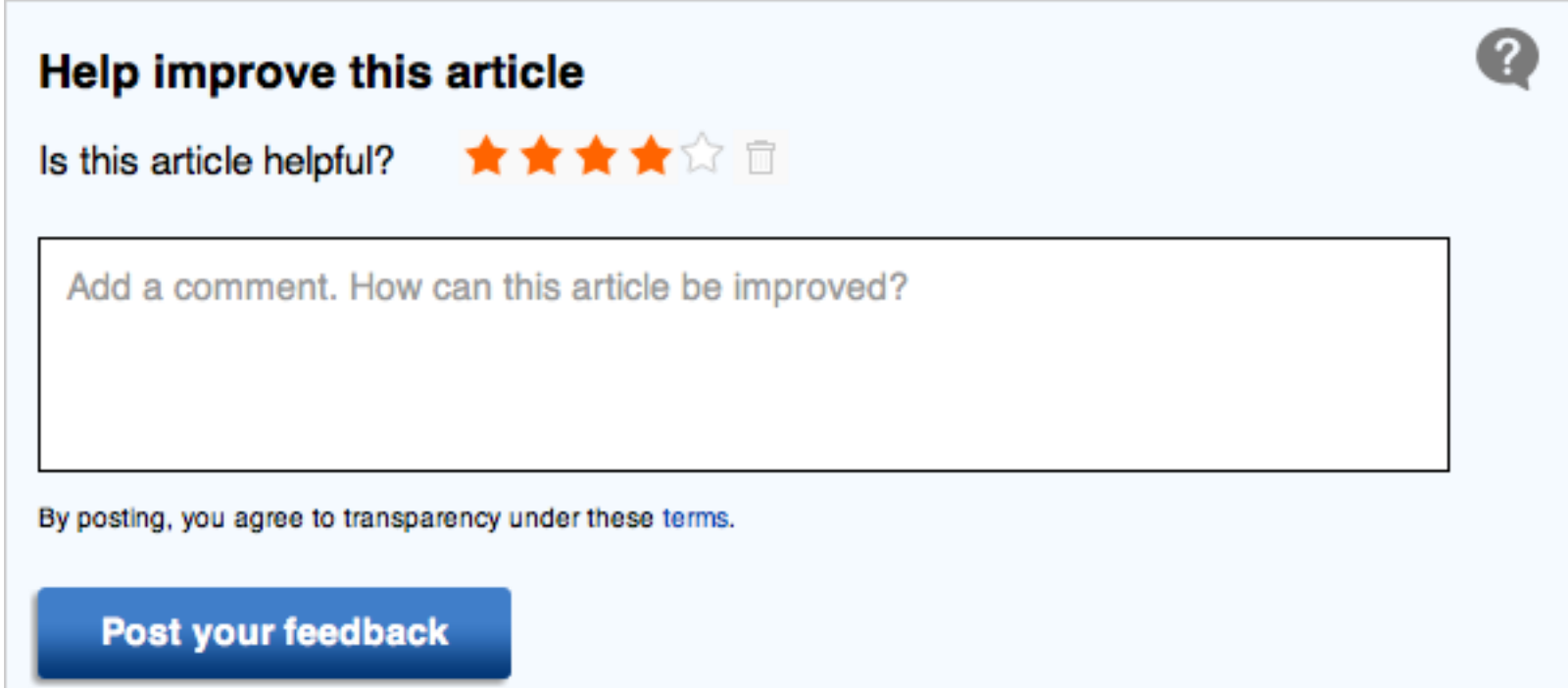

**Overall Findings**

Phase 1 (Dec. 2011 to Jan. 2012)

- **30,000+ feedback posts** in first 6 weeks
- **73%** of posts had **comments**
- **98%** of posts were from **anonymous users**
- **64%** of users surveyed **like the feedback forms**
- **45%** of posts were found **useful by at least 2 editors**

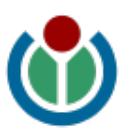

# **Comparison - Overall**

How do the three designs compare?

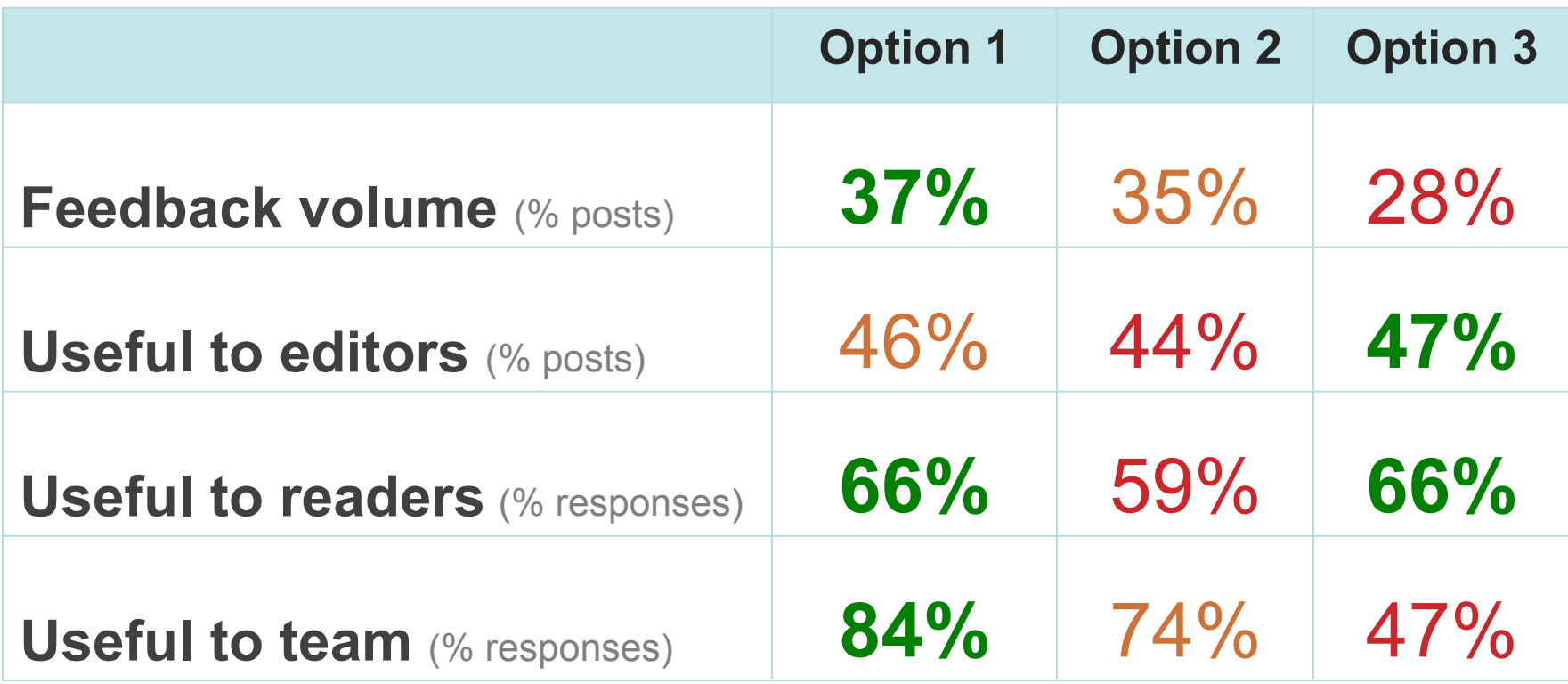

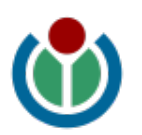

#### **Feedback Volume**

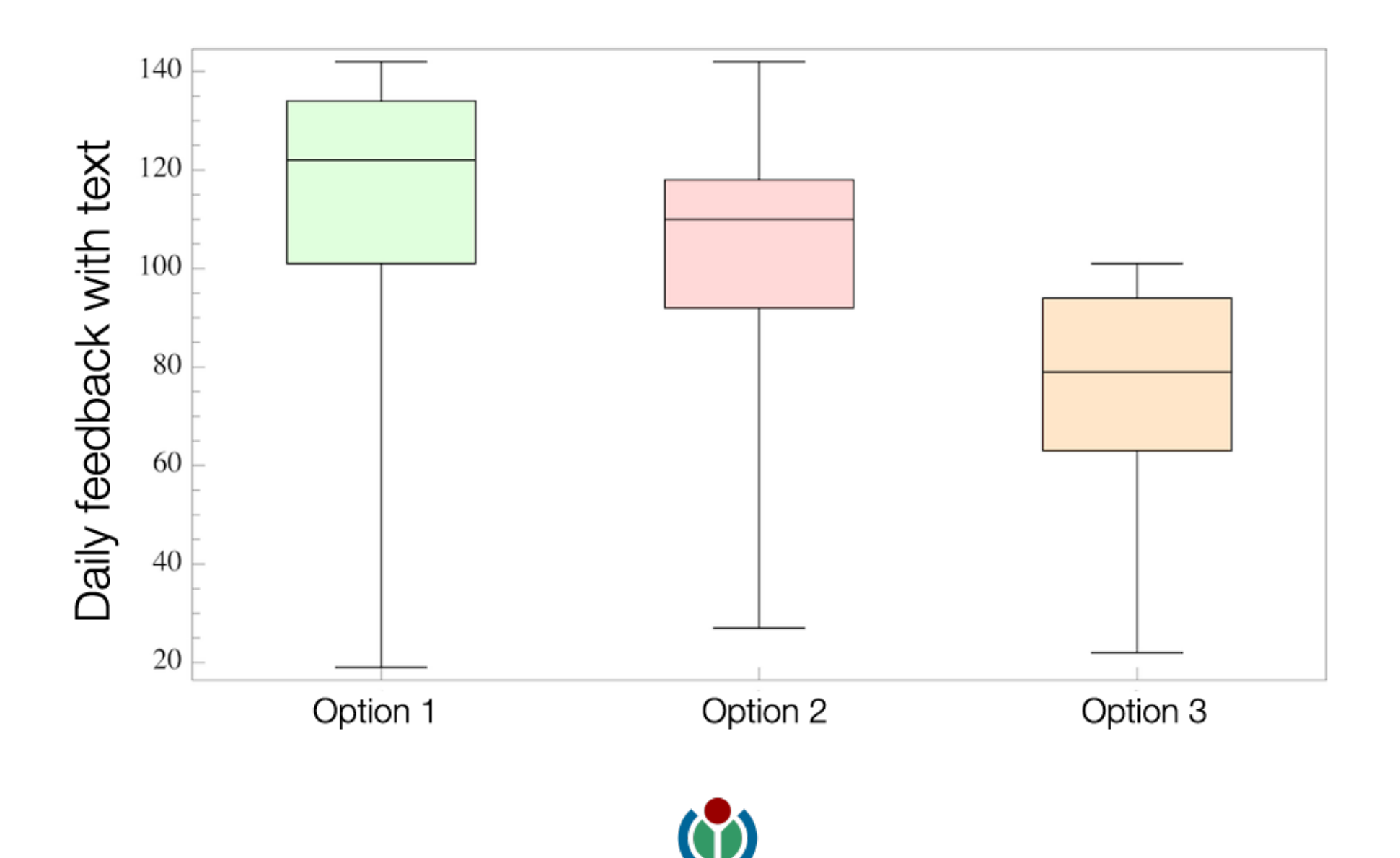

#### **Graph – Editor Evaluations**

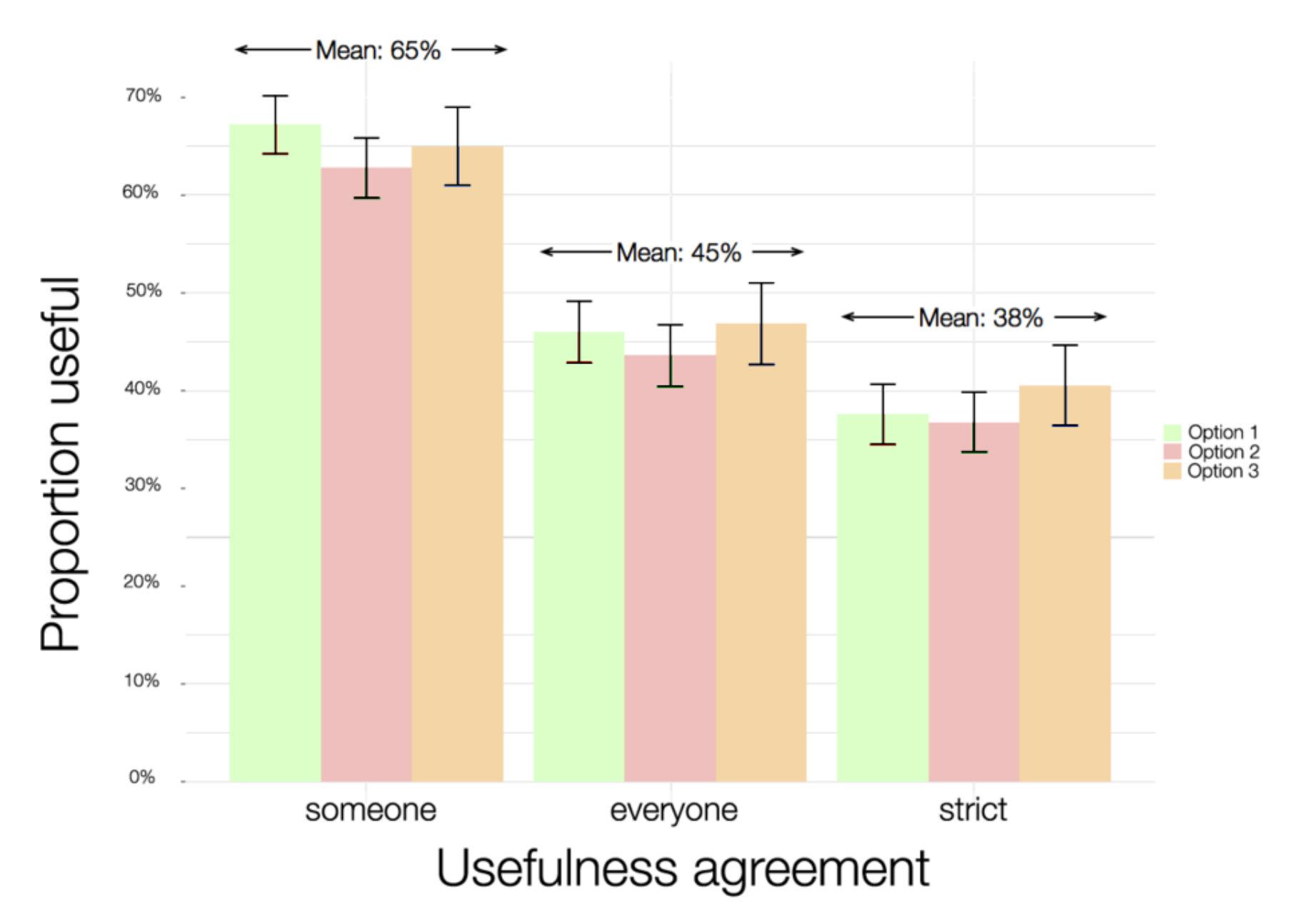

#### **Graph – Reader Satisfaction**

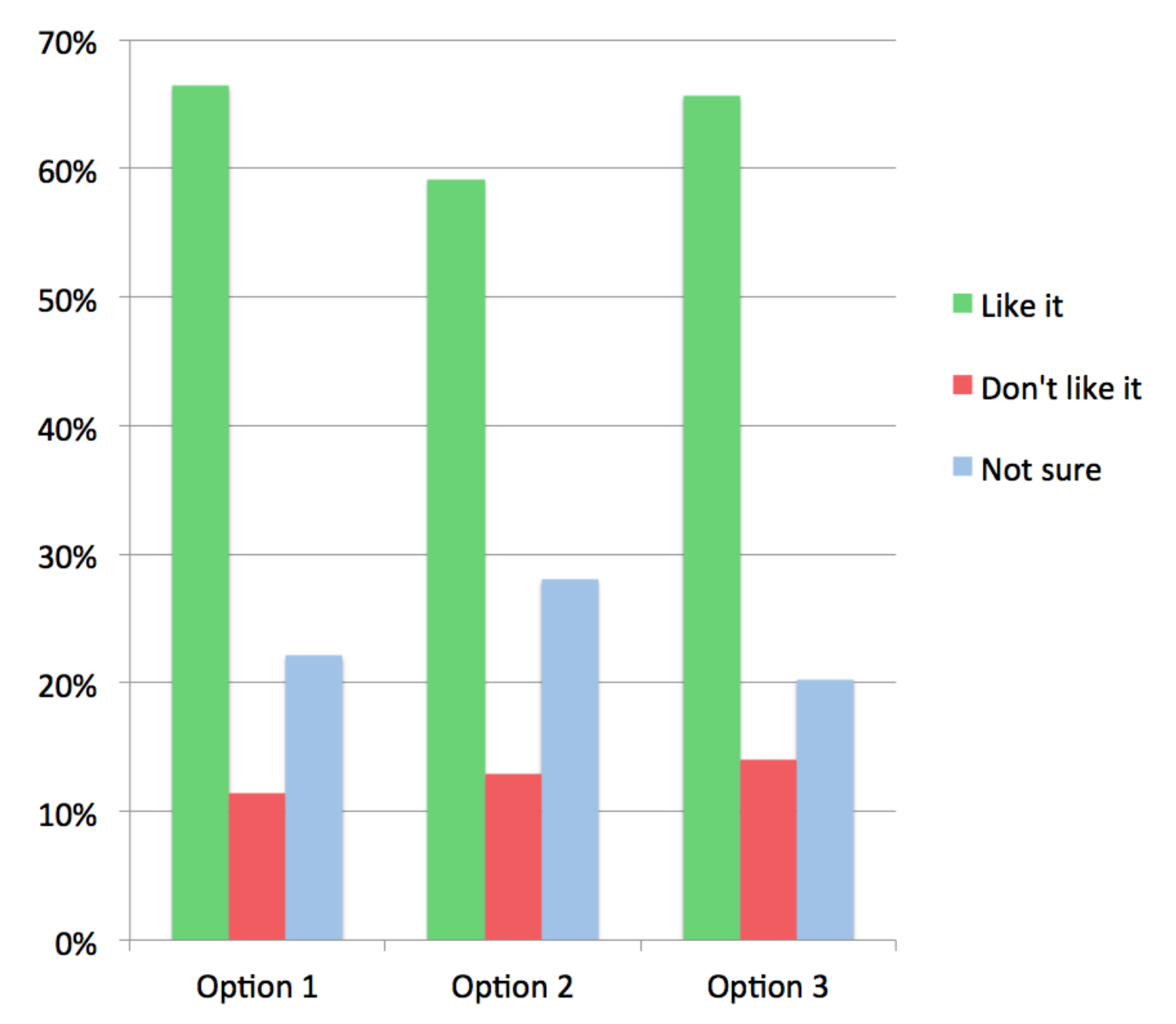

# **Feedback page**

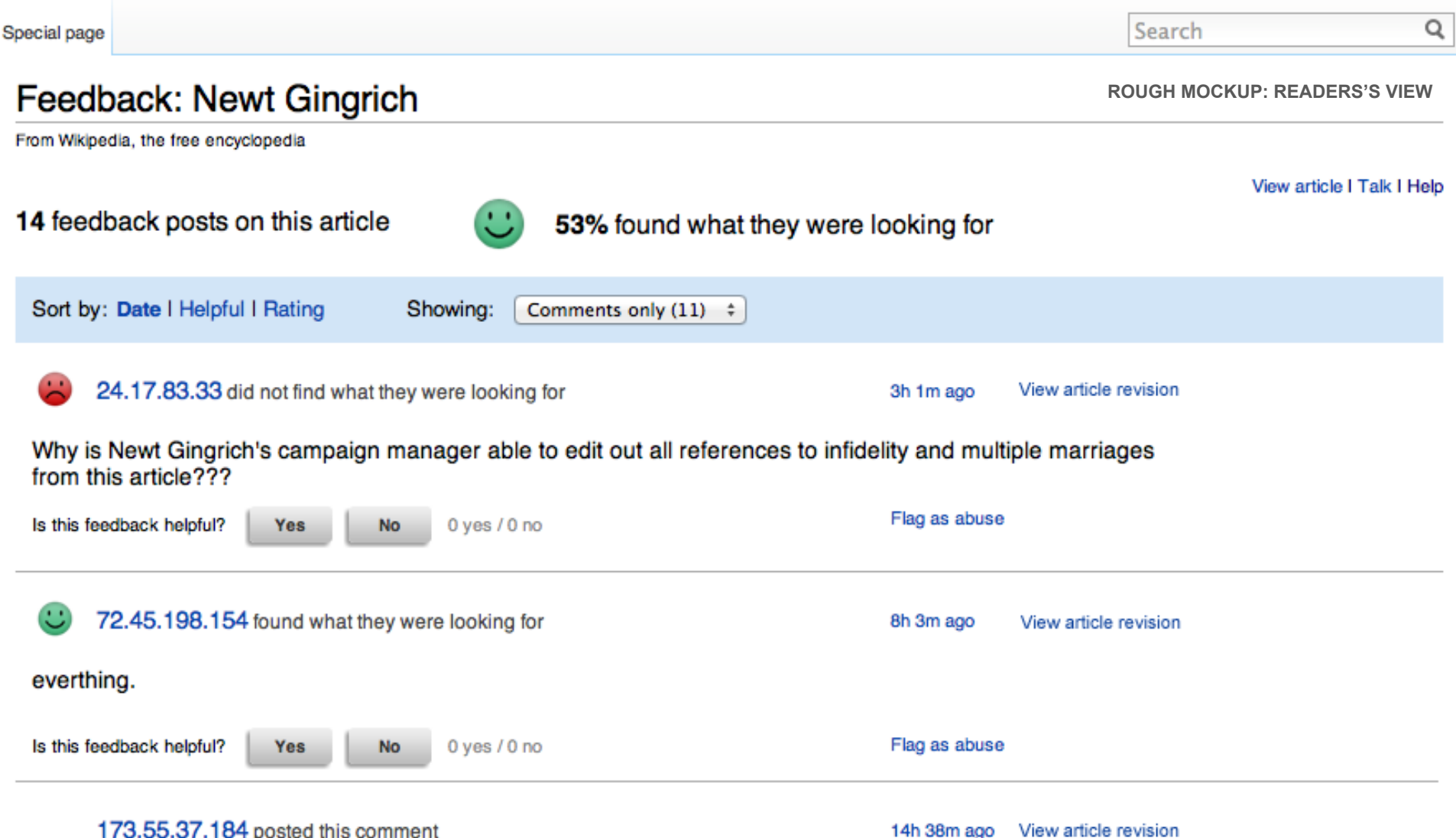

CNN: 1999 Report On Newt Gingrich's Exoneration By The IRS Over Ethics Charges http://www.youtube.com/watch?v=qMpBBRUCMd8 The House Ethics Committee report, and the record of the House debate in January 1997 as recorded in the Congressional Record, supports Gingrich's contention that the \$300,000 he paid was a "reimbursement" or "sanction" related to legal fees incurred, but not a fine or admission of any wrongdoing. Gingrich paid the cost of legal bills associated with the mul... More

Is this feedback helpful?

Yes

## **Feedback Page**

**ROUGH MOCKUP: EDITOR'S VIEW** 

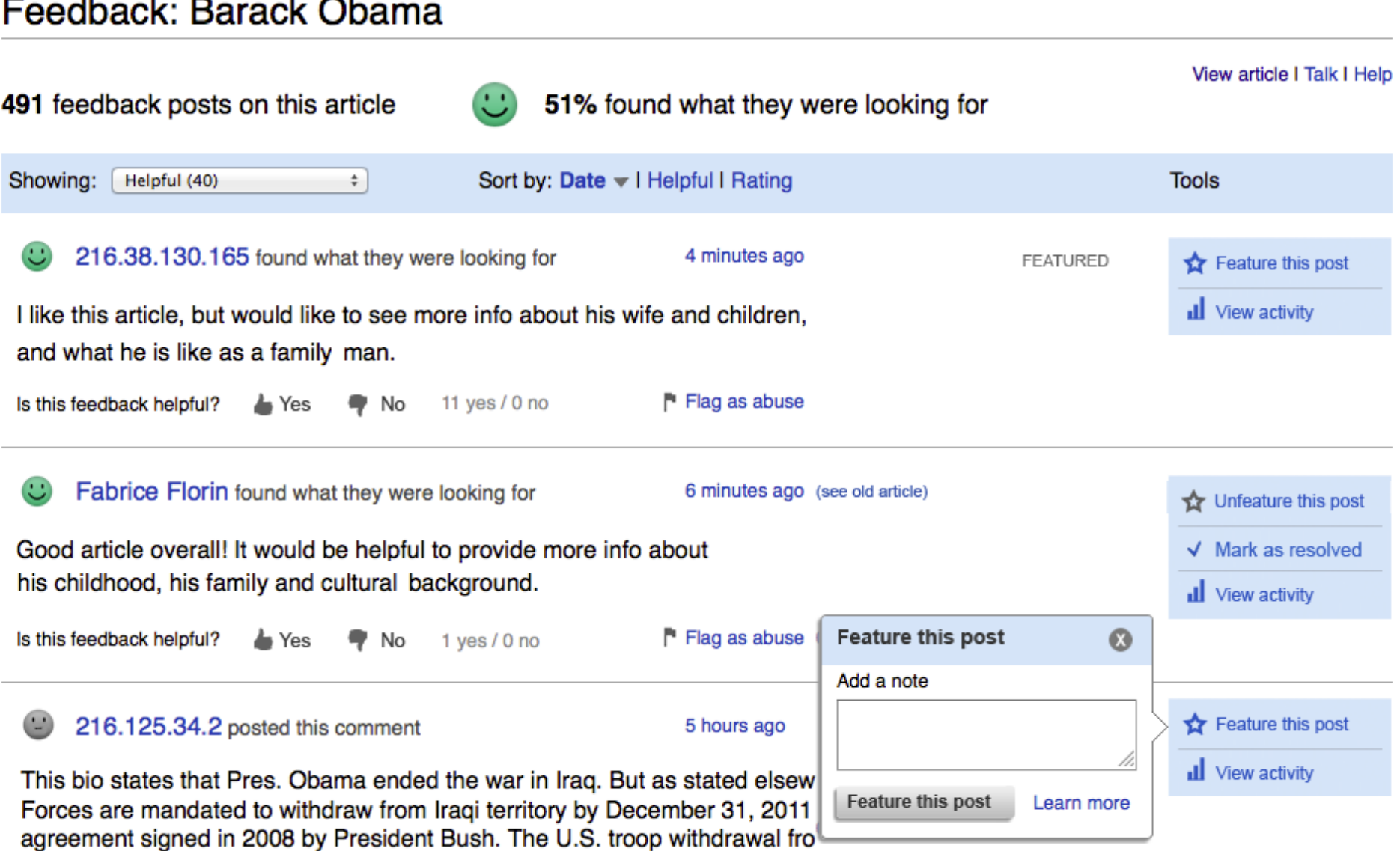

#### Feedback: Barack Obama

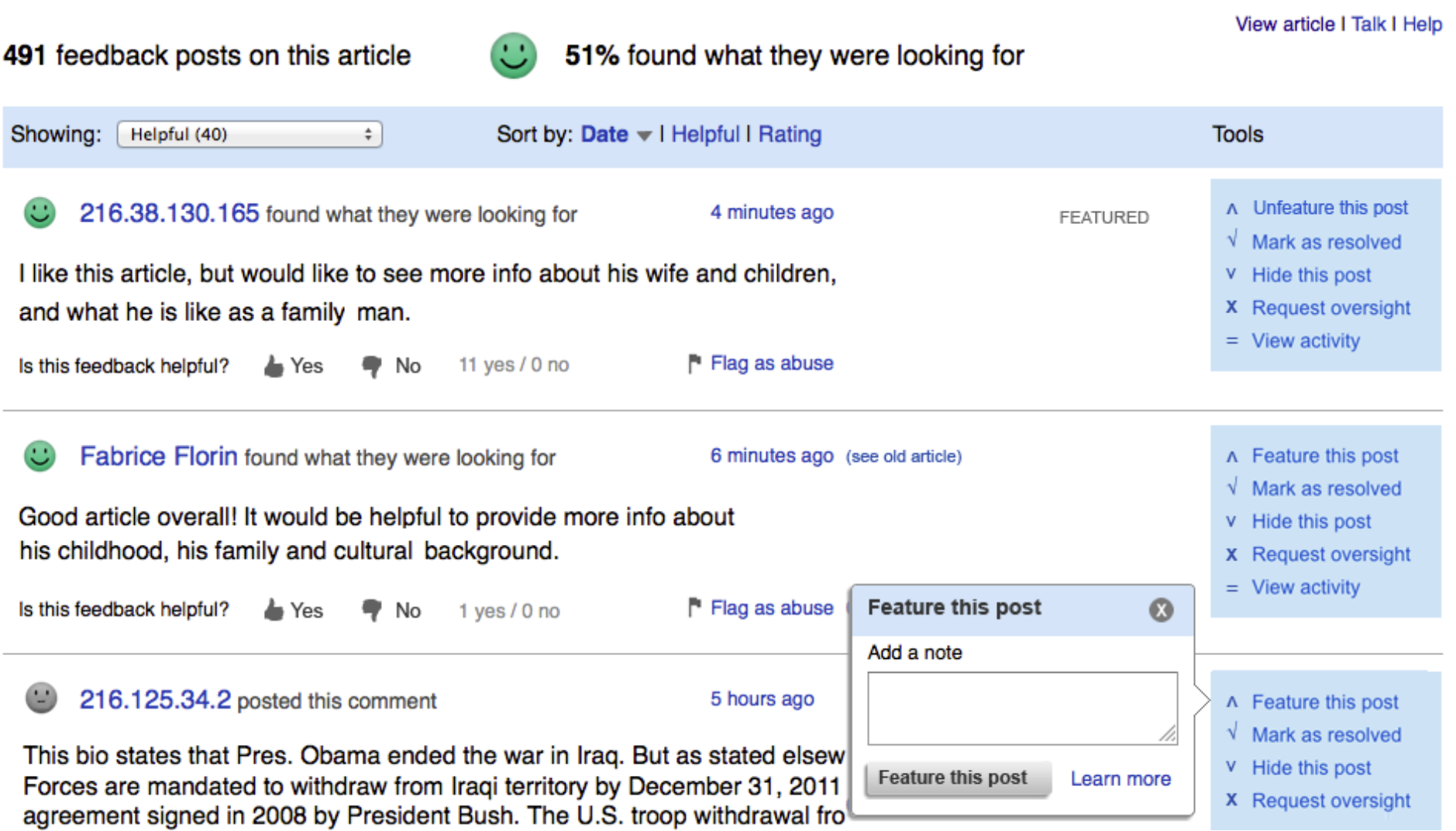

## **Feedback Page Goals**

## **• Surface good feedback**

Promote high-quality suggestions

#### **• Help editors use feedback**

Create list of actionable tasks

#### **• Reduce the noise**

Filter out low-quality feedback

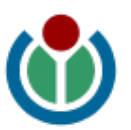

#### **Problems**

- Only some of the feedback is **useful**.
- Moderating feedback is **more work** for editors.
- Bad feedback **harms** everyone.

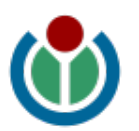

# **Solutions**

- Use **software** to pre-filter abuse or spam.
- Invite **readers** to pre-moderate (mark/flag).
- Have **editors** focus on using the best feedback.

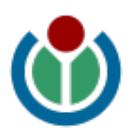

# **Surface good feedback**

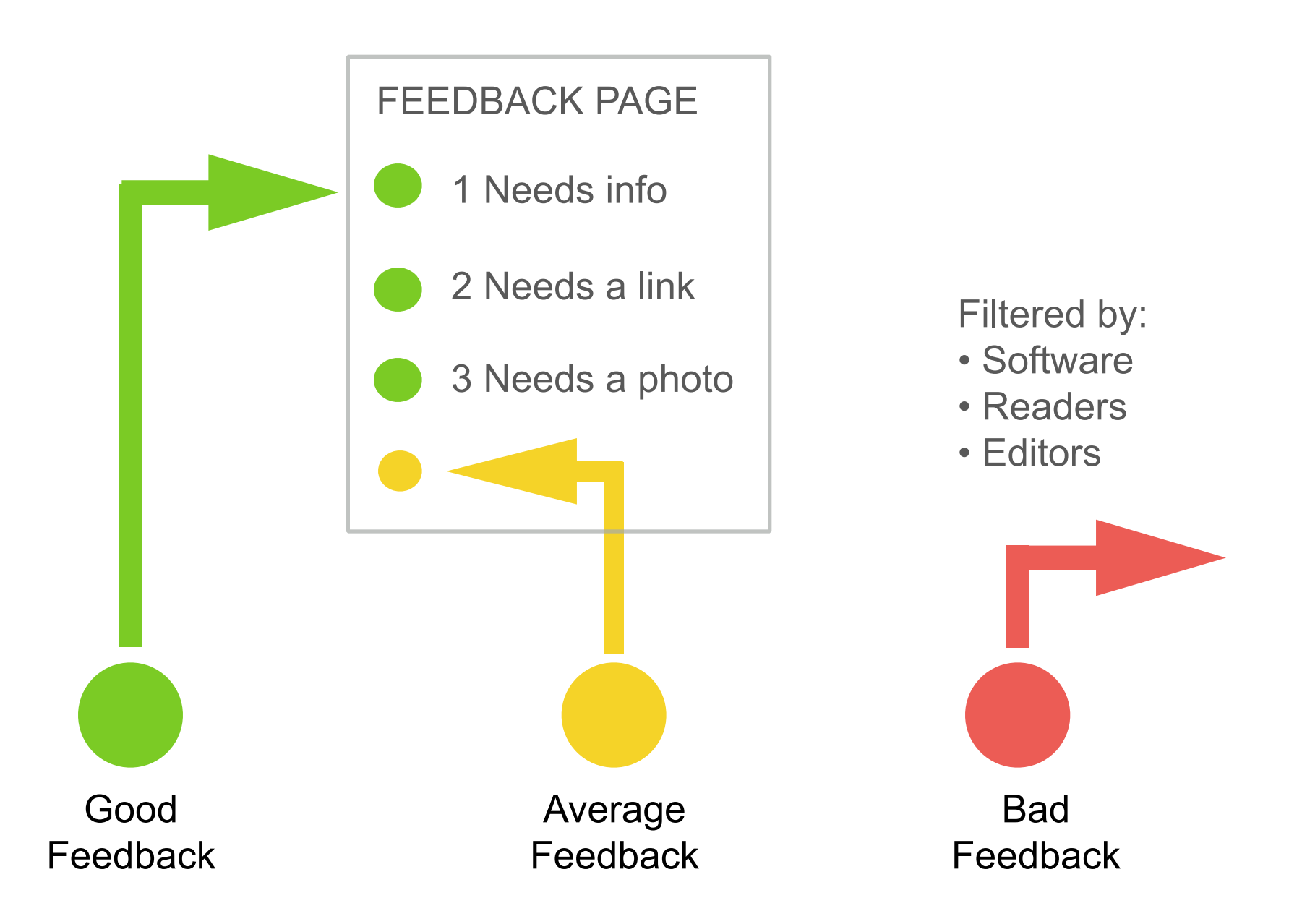

# **Help editors use feedback**

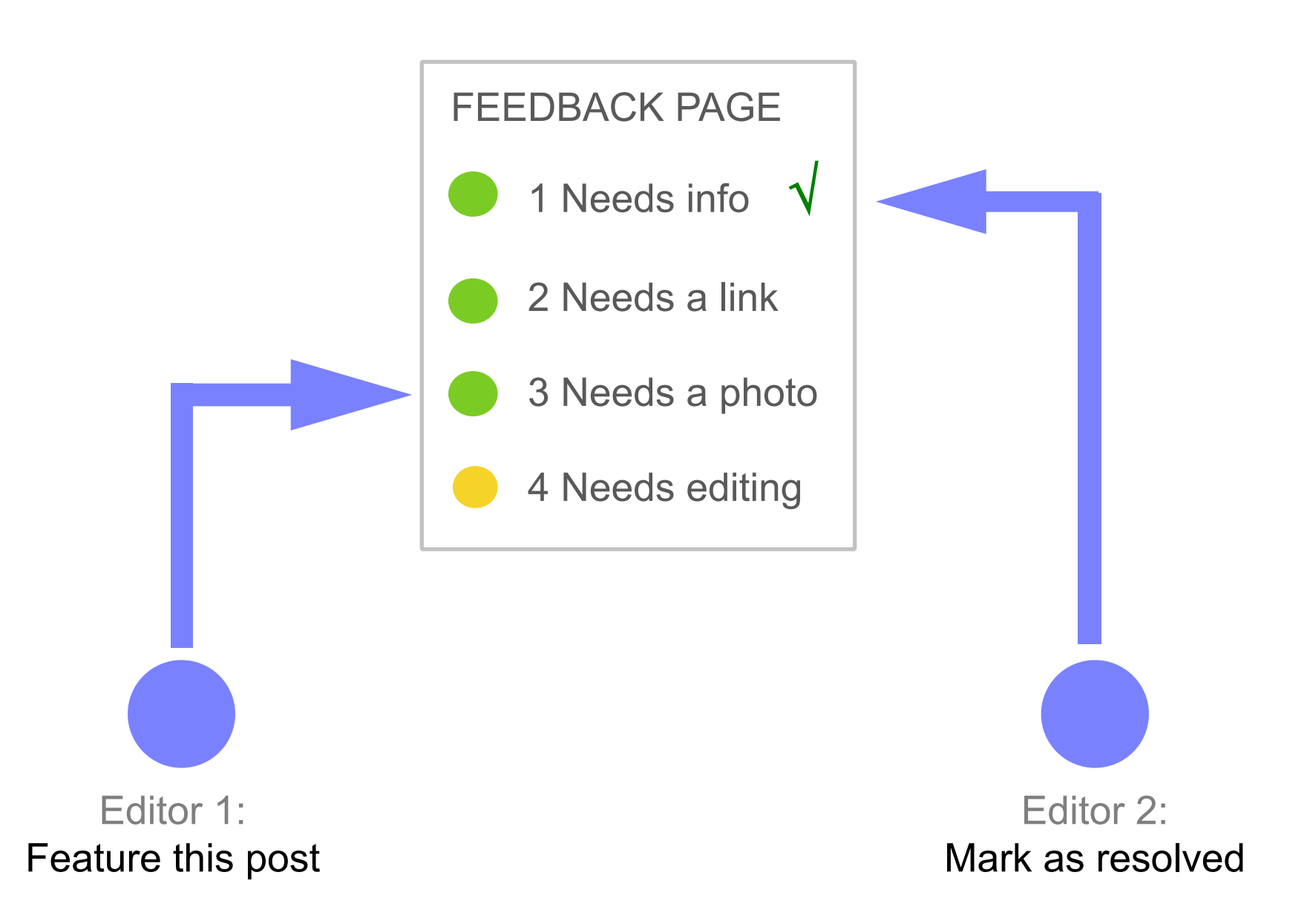

# **Reduce the noise**

Different ways to block or decrease bad feedback.

#### AUTOMATED MANUAL

- Software (before posting)
- Software (after posting)
- 
- Readers
- Editors

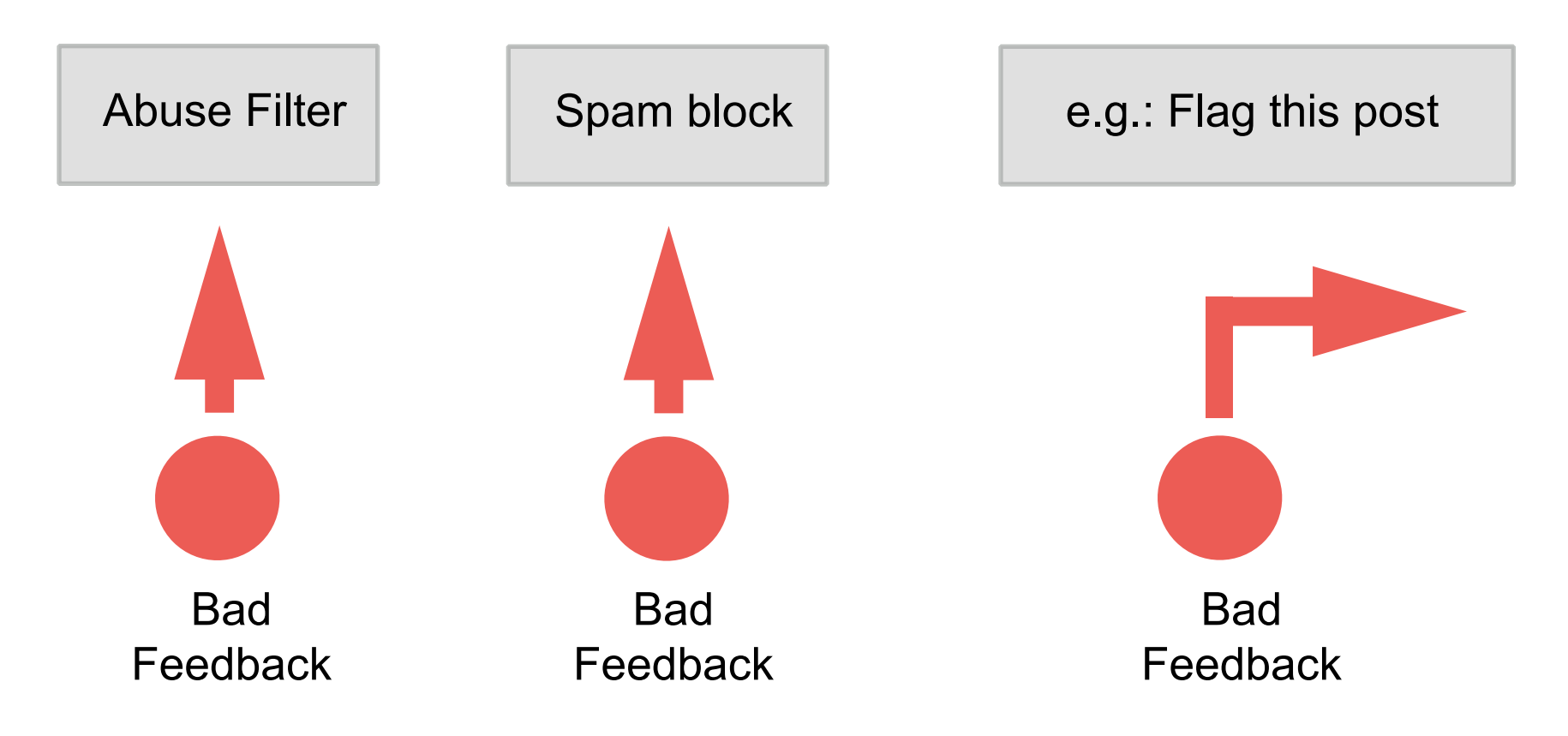

#### **Actions**

#### **I want to**

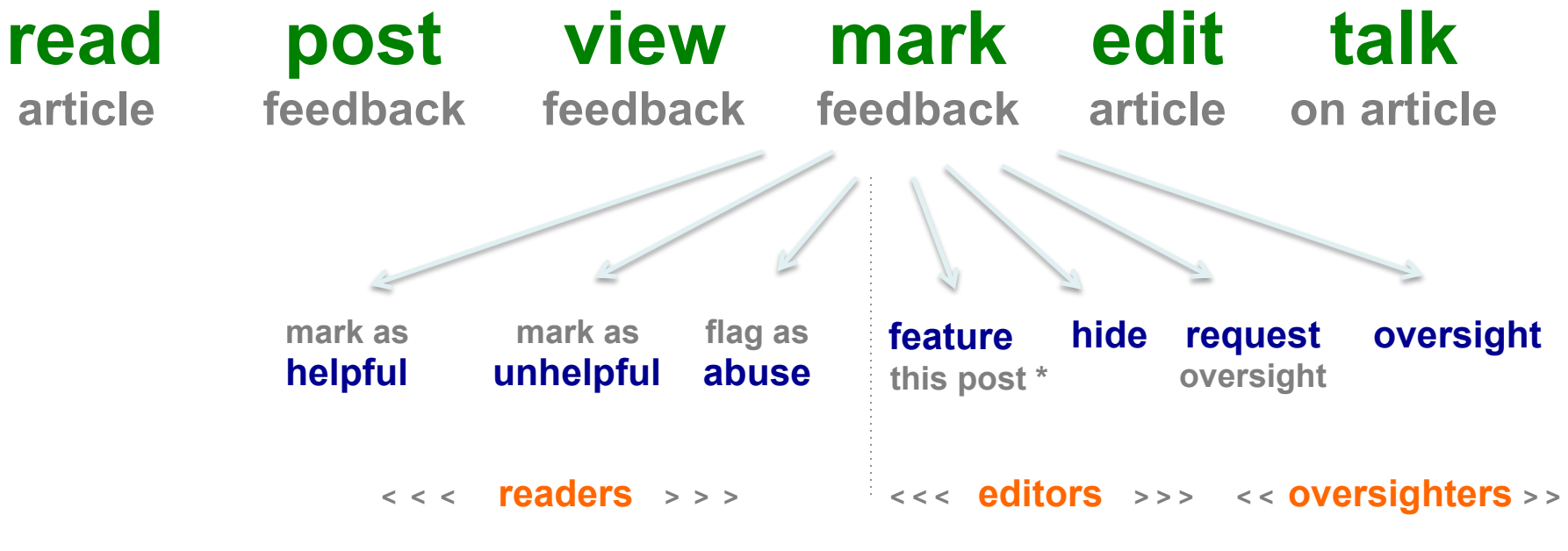

\* 'feature this post' is a proposed new feature

**Next Release**

## **Features for next release**

- **Feature this post**
- **Mark as resolved**
- **Relevance filter**
- **Abuse filter**

*Under consideration for future releases:*

- **Custom settings** for each page
- **Captcha** on controversial articles?
- **API** / **Tool server** for developers

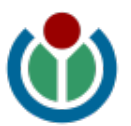

# **Feature this post**

This new feature lets **editors** surface actionable feedback:

- in **default view**
- in **"featured" filter**

Who can feature posts?

• **Any auto-confirmed editor**

How does it work?

- Shared, a bit like **"Hide this post"**
- Toggle with "**Unfeature this post"**

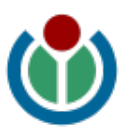

#### **Mark as resolved**

This feature lets **editors** mark issues that have been solved:

- shown in **"resolved" filter**
- hidden from **default view** or **"featured" filter**

Who can mark posts as resolved?

• **Any auto-confirmed editor**

How does it work?

- Shared, a bit like **"Hide this post"**
- Toggle with "**Unfeature this post"**
- Only available for posts that have been "**featured"**

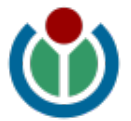

# **Relevance filter**

Show **readers** a **filtered view** of the feedback page, with:

- **Helpful** posts
- **Featured** posts
- **Comments-only**

(filtered first, then sorted by date, then by "relevance score")

Remove from default view all posts that are:

- **Unhelpful** (if helpfulness score is negative min. 2? users)
- **Marked as resolved**
- **Flagged as abuse, Hidden, or Oversighted**

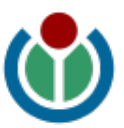

# **Abuse filter**

#### **Automated** software to filter **abuse**, **spam** and **junk**.

Can be used before or after posting:

- **before**: prevent users from posting bad feedback
- **after**: auto-flag questionable posts for monitors

Examples of items to be filtered include:

- **offensive words** (e.g.: 'f\*\*\* you')
- links to known **spam sites**
- **gibberish** (e.g.: the same characters repeated 10+ times?)
- **email addresses** (e.g.: anything with a '@' symbol?)

We aim to leverage these MediaWiki extensions:

- **AbuseFilter** by Andrew Garrett (Werdna)
- **SpamBlacklist** by Tim Starling

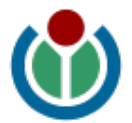

# **Questions**

- Who can **post feedback**?
- Who can **view feedback**?
- What is the **default view**?
- What **cannot be viewed**?
- How is this **monitored**?
- Can **settings be changed**?

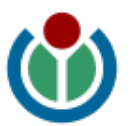

# **Who can post feedback?**

**Everyone** can post feedback, except:

- **Blocked** users
- **Abusive** users (filtered out via Abuse filter)
- **Readers** of controversial pages (if protected by admins)

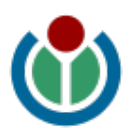

# **Who can view feedback?**

• **Everyone** can view "filtered" feedback on **default view** 

*Restrictions:*

- **Some users** cannot view **controversial page feedback**  (if protected by admins)
- **Only monitors** can view **hidden feedback**
- **Only oversighters** can view **oversighted feedback**

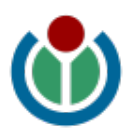

# **What cannot be viewed?**

**Readers cannot view** these feedback posts:

- **Flagged 5x or more** (auto-hidden)
- **Hidden**
- **Oversight requested**
- **Oversighted**
- **Feedback** on **controversial pages**  (if protected by admins)

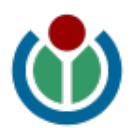

# **How is feedback monitored?**

**Monitors** can **moderate feedback** with these tools:

- **Feature this post** (proposed)
- **Mark as resolved** (proposed)
- **Hide this post**
- **Request oversight**

**Oversighters** can do the same, plus:

- **Oversight this post**
- **Decline oversight**

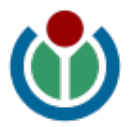

# **Can feedback settings be changed?**

#### **Admins** can **change feedback settings for a page**:

- **Restrict posting** on this article
	- no posts
	- posts with captcha
	- unrestricted posting
- **Restrict viewing** of the feedback page
	- monitors only
	- editors only
	- unrestricted viewing
- Feedback settings would be added in "**Protect"** feature.

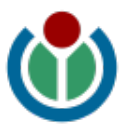

## **Our Vision**

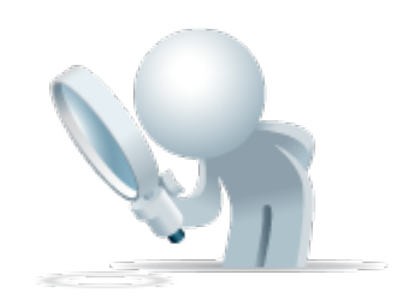

- Help **get readers more engaged.**
- Give them tools to **suggest article improvements.**
- Encourage them to **become editors** over time.
- Offer practical feedback tools to **experienced editors**.
- Get readers and editors to **collaborate,** so everybody wins!

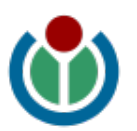